**גמ"ח מידע לאברכים בני תורה!** מטרת הגמ"ח הינו לסייע לאברכים ובני תורה להסתדר ולהשיג את כל מה שהם צריכים, ללא צורך בחיפוש באינטרנט.

הגמ"ח כולל בתוכו מידע על כל נושאי המחשב, מערכת ההפעלה, תוכנת הכתיבה הפופולארית וורד, ומדריכים רבים וחיוניים. כמו כן מובאים בתוכו תוכנות רבות הנצרכות לבני תורה.

 $\sum$  3nk  $\delta\gamma$   $\int$ n $\delta$ מהנושאים למעלה כדי להתחיל

הגמ"ח נערך לאחר מספר שנים של התעסקות עם הנושא, ומניסיונו של בן תורה העוסק בכך. המניע לכתיבתו היה הרצון להציל לאנשים זמן, כאב ראש וכסף. כדי להגיע אל כל המידע והתוכנות המובאים בתוכו הושקעו שעות רבות של מחקר ובדיקה, יחד עם סינון קפדני לשמירה על איכות התוכן וכמותו - שלא יחרוג מהנצרך.

- 
- 
- 
- 
- 
- 
- 
- 
- להעביר הלאה וזכויות לפרויקט בן תורה

### **מוגש לפניכם בברכה מאת** pcinfogmach

מאחר וישנם דברים שדורשים גישה לאינטרנט (כגון קניית רשיון לאופיס ועדכון אנטי וירוס), הכנתי עבורכם אתר ייעודי דרכו תוכלו לגשת לתכנים אלו. שלחו אלינו מייל ותקבלו

<span id="page-0-0"></span>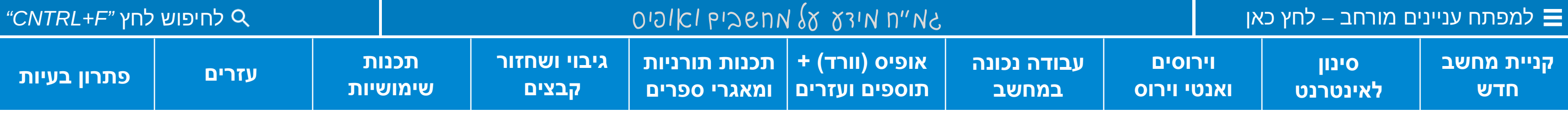

# **ברוכים הבאים לגמ"ח מידע על מחשבים ואופיס**

- לצפייה מיטבית בתוכן הגמ"ח יש להשתמש בתצוגה מותאמת לגודל המסמך.
	- ובכ זו <sub>בו סב</sub>ות בונוכן וואנו ו<br>במו בו מומלע לבשתמש בתי • כמו כן מומלץ להשתמש בתכנת אדובי - [להתקנה לחץ כאן](https://mitmachim.top/assets/uploads/files/1673207854950-%D7%90%D7%A7%D7%A8%D7%95%D7%91%D7%98-10-%D7%A2%D7%91%D7%A8%D7%99%D7%AA-%D7%9B%D7%95%D7%9C%D7%9C-%D7%90%D7%A4%D7%A9%D7%A8%D7%95%D7%AA-%D7%9C%D7%A2%D7%A8%D7%99%D7%9B%D7%AA-%D7%94%D7%A2%D7%A8%D7%95%D7%AA-%D7%91%D7%9E%D7%A1%D7%9E%D7%9B%D7%99pdf.exe).
		- אוטומטית את הקישור לאתר.

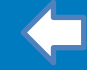

## **התקנת מערכת הפעלה )ווינדוס(**

אם אתם מביני עניין אתם יכולים כמובן להתקין מערכת הפעלה לבד. אמנם כדי לחסוך טרחה וכאב ראש מיותרים מומלץ פשוט לגשת לטכנאי, או

- 
- 
- לקנות מחשב עם מערכת הפעלה מותקנת.
- 

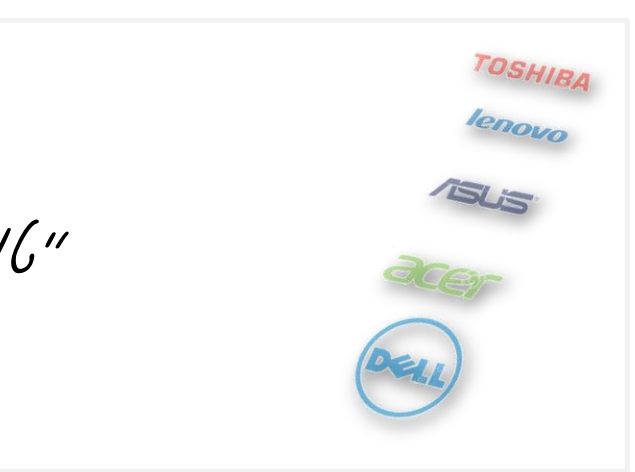

## o **למדריך המלא להתקנת מערכת הפעלה של ווינדוס [לחץ כאן](https://www.google.com/url?q=https%3A%2F%2Fwww.se-keys.com%2F%25D7%2594%25D7%25AA%25D7%25A7%25D7%25A0%25D7%2594-%25D7%25A0%25D7%25A7%25D7%2599%25D7%2594-%25D7%2595%25D7%2595%25D7%2599%25D7%25A0%25D7%2593%25D7%2595%25D7%25A1-10%2F&sa=D&sntz=1&usg=AOvVaw1Dn231q_dtc4kieghqLwWJ).**

o **להתקנת וורד, אנטי וירוס וכו'** לחץ בסרגל הכלים על הנושא המתאים.

ישנם רכיבים שלא נמצאים במערכת הפעלה, אבל הם נחוצים מאוד בשביל תוכנות כאלו ואחרות אני ממליץ לכל אחד להתקין אותם, הם מונעים בעיות מסוגים שונים, כמו קובץ . DLLחסר וכדו'. להלן הקישורים:

[Microsoft NET Framework](https://www.majorgeeks.com/mg/get/microsoft_net_framework_4_5_final,2.html) / [Java Runtime Environment](https://javadl.oracle.com/webapps/download/AutoDL?BundleId=247134_10e8cce67c7843478f41411b7003171c) / [DirectX Jun-2010 Repack](https://m.majorgeeks.com/mg/getmirror/microsoft_directx,1.html) / [Microsoft Visual C++ /](https://www.majorgeeks.com/mg/getmirror/multipack_visual_c_installer,1.html)

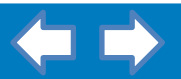

<span id="page-1-0"></span>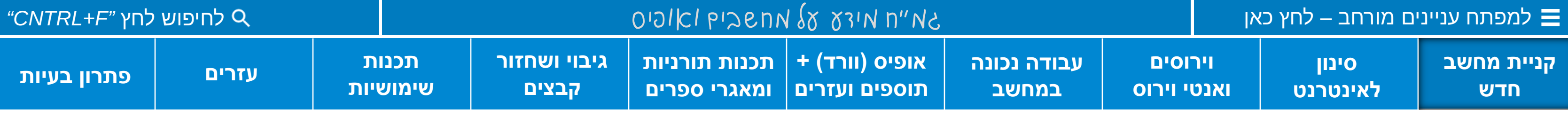

"טוב לבחור במחשב מעט חזק ואיכותי יותר מאשר להתפשר על מחשב מספיק וזול כרגע"

## **קניית מחשב חדש**

**[למדריך המלא לקניית מחשב לחץ כאן](file:///C:/Users/0533105132/Documents/pcinfogmach/קניית מחשב חדש המדריך המלא.pdf)**

# **אפשרויות סינון לאינטרנט**

לתשומת לב, ישנם הבדלים משמעותיים בין חברות הסינון וחשוב מאוד לבחור בחברה המתאימה ביותר ע"פ הצרכים שלכם. לייעוץ התקשרו למוקד אאוט-נט: 0722-613-613

## **ברמה כללית ישנם 2 סוגי סינון, סינון למחשב וסינון לרשת ע"י ספק האינטרנט.**

• **ניתוק אינטרנט לגמרי,** ללא תשלום ע"י אחד ממוקדי אאוט-נט 0722-613-613 )לפני הניתוק יש לוודא שמערכת ההפעלה של המחשב אינה מסוג S Windows במערכת הפעלה זו אין אפשרות להתקין תכנות ואי אפשר להסירה ללא אינטרנט(. • **סינון אינטרנט על המחשב בלבד – נתיב,** למי שמשתמש באינטרנט רק מחוץ לבית. טלפון: 03-6199199

שים לב! חיבור לאחד מספקי האינטרנט הנ"ל אינו מונע אפשרות לחיבור המחשב לרשת אחרת פרוצה! לשני החברות הנ"ל ישנה תוכנה ייעודית המונעת אפשרות זו. כל עוד לא התקנתם תוכנה זו על המחשב, חובה לכה"פ להתקין חסימה בסיסית, שלא יהא המחשב בגדר כלי המוכשר לעבירה, <u>להורדת תוכנת</u> *חסימה בסיסית לחץ כאן. כמו"כ מומלץ להתקין תוסף לדפדפן בשם [Filter](https://chrome.google.com/webstore/detail/skin-filter/digkbjcglmbbipijiogdeegbfbepgdon?hl=en) Skin ותוסף בשם [Ublocker](https://www.google.com/url?q=https%3A%2F%2Fsoftpedia-secure-download.com%2Fdl%2F6e3e7666d443d51fed90998d5ee79061%2F6392794b%2F100021924%2Fsoftware%2Finternet%2FNaomi.exe&sa=D&sntz=1&usg=AOvVaw08M77TaxHM9-SJwgPpziVI)*

<span id="page-2-0"></span>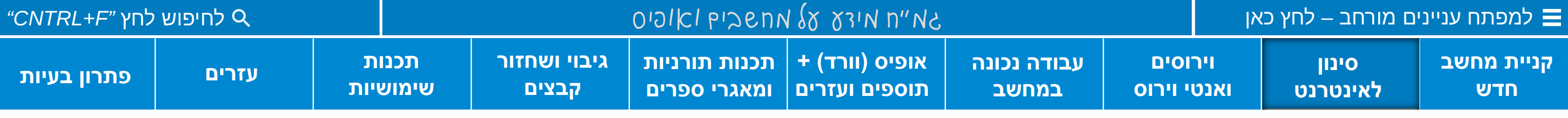

• **ספק אינטרנט מסונן נטפרי -** שירות אינטרנט עבור חרדים 07-2277-2255

• **ספק אינטרנט מסונן אתרוג -** למי שנטפרי לא מתאים לצרכים שלו 1800-222-238

• **נטסטיק/כרטיס סים עם סינון -** לחברות הנ"ל יש גם כרטיסי סים או נטסטיק המספקים אינטרנט מסונן.

**[מידע נוסף בנושא תוכלו למצוא באתר של אאוט-נט, לחץ כאן כעת \)דרוש חיבור לאינטרנט\(](http://out-net.org/)**

### **אפשרויות חסימה נוספות**

- כלי לחסימת האינטרנט
- לגמרי באופן זמני <u>לחץ כאן</u>
	- כלי לחסימת תכנות

במחשב [לחץ כאן](https://www.sordum.org/8486/simple-run-blocker-v1-5/) 

• **חסימת סרטים במחשב**

אפשרי במוקד אאוט-נט.

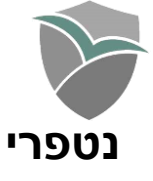

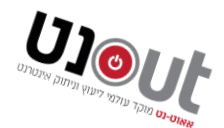

- 
- 
- 
- 
- 

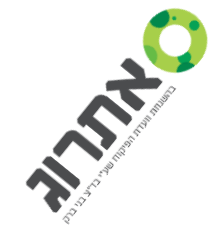

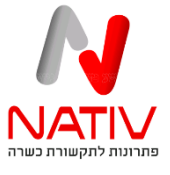

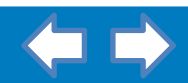

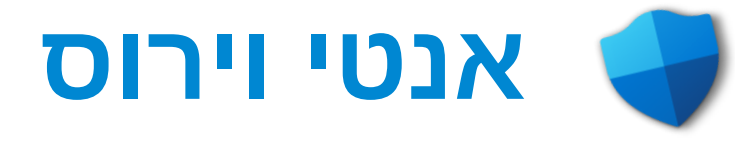

- 
- 
- **כמה כללים חשובים:**

- **לא לפתוח מיילים שאתם לא מכירים! לא להיכנס לאתרים מפוקפקים!** 
	- **לא להשתמש בתוכנה ממקור לא ידוע!**
	- **הכנסת דיסק למחשב ציבורי )כגון בבית הספר( עלולה להדבקה!**
		- **חובה להתקין אנטי וירוס ייעודי לדיסק און קי )USB):**
		- .1 להורדת אנטיוירוס לאונקי SMADAV **[לחץ](https://www.google.com/url?q=https%3A%2F%2Fwww.smadav.net%2F%3Fpage%3Ddownload%26lang%3Den&sa=D&sntz=1&usg=AOvVaw0cBR5e463X6XT8JpyOkBaY) כאן.**
			-
		- **שים לב! האנטי וירוס עלול לזהות תכנה זו כווירוס, יש לבחור ב'התעלם'.**
	- **שים לב! תכנות אלו חוסמות גם הרצה של כל תוכנה ישירות מהדיסק און קי )USB).**

.2 להורדת אנטיוירוס PCMAV **[לחץ](https://drive.google.com/drive/folders/1s60cNPWIPnGSlC3zfFvZpX0EkrRYqfrs?usp=share_link) כאן.**

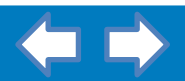

"ברמה כללית אין צורך להתקין אנטי וירוס, ווינדוס מגיע עם אנטי ווירוס מצויין משל עצמו ואפשר לעדכנו ללא חיבור ישיר לאינטרנט".

<span id="page-3-0"></span>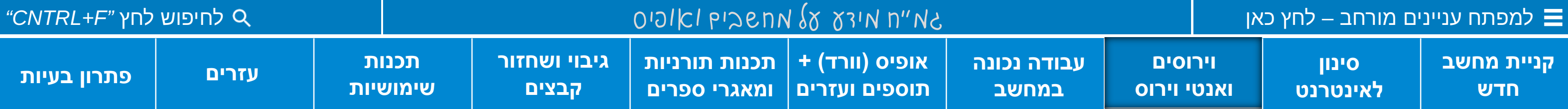

**[להורדת עדכון של האנטי וירוס של ווינדוס](https://www.google.com/url?q=https%3A%2F%2Fgo.microsoft.com%2Ffwlink%2F%3FLinkID%3D121721%26arch%3Dx64&sa=D&sntz=1&usg=AOvVaw348ypwLVY1E44com_TIROy) – לחץ כאן**

**[לקריאת המדריך להסרת עקבות וירוסים -](https://www.google.com/url?q=https%3A%2F%2Fmitmachim.top%2Ftopic%2F4945%2F%25D7%25A2%25D7%25A7%25D7%2591%25D7%2595%25D7%25AA-%25D7%2595%25D7%2599%25D7%25A8%25D7%2595%25D7%25A1%25D7%2599%25D7%259D&sa=D&sntz=1&usg=AOvVaw2HYnGpKIXt1tUgAX_6KLkJ) לחץ כאן**

### **הסרת וירוסים:**

**.1 להורדת הכלי של מיקרוסופט [לחץ](https://www.google.com/url?q=https%3A%2F%2Fwww.microsoft.com%2Fen-US%2FDownload%2Fconfirmation.aspx%3Fid%3D9905&sa=D&sntz=1&usg=AOvVaw3tNonrcS6ETb4ZD2jVK6Hh) כאן**

**.2 להורדת Malwarebytes [לחץ](https://www.google.com/url?q=https%3A%2F%2Fwww.malwarebytes.com%2Fapi%2Fdownloads%2Fmb-windows%3Ffilename%3DMBSetup-1443F686.exe&sa=D&sntz=1&usg=AOvVaw3POUUpV7ty2YUdFuTiysHr) כאן**

- 
- **.3 תוכנה לתיקון וירוס קיצורי הדרך**, Streamer, ועוד וירוסים המופצים בדיסק אונקי (usb )**[לחץ](https://drive.google.com/file/d/1oRn_cji0eLYHWv_6IJ1zLsi_BFtfIYdz/view?usp=share_link) כאן**
- **.4 וירוס שולחן עבודה מזויף,** יש להחליף את תמונת
	- הרקע של שלחן העבודה ולהריץ את האנטי וירוס

## **כמה טיפים נצרכים:**

**.1 כתוב שם ומספר טלפון למקרה של אובדן! אל תתעצל! בדיסק און קי** ישנה אופציה לשנות את שם הדיסק )בלחיצה ימנית( ולהכניס במקומו את מספר

- הטלפון שלכם.
- 
- 
- 
- 
- 

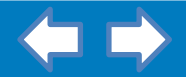

**.2 מומלץ לשמור את הקבצים שלכם בצורה מסודרת** ולא לשמור הכל בתיקייה אחת.

3. "לא להעמיס על המחשב! זכרון SSD מאבד הרבה מיעילותו כשאין לו מספיק זכרון פנוי" המקובל הוא להשאיר 30-20% אחוז ריק בשעת הדחק אפשר

גם .10-15% תמיד אפשר לאחסן בכונן או כרטיס SD, או אפילו להוסיף זכרון למחשב - זה לא כ"כ יקר.

**.4 לא לשמור הרבה קבצים על שלחן העבודה** )זה מפריע לתפקוד המחשב( במקום זאת אפשר ליצור קיצורי דרך על שלחן העבודה על ידי פקודת 'שלח אל שלחן העבודה' בתפריט הלחיצה ימנית.

**.5 לא להשאיר חלונות רבים פתוחים לאורך זמן** זה מקשה על התיפקוד היעיל של המחשב.

קיצורי ד ALT

 $\overline{\mathsf{D}}$  o

 $\overline{O}$   $\overline{O}$ 

**.6 תאורת לילה:** )בוונדוס 10 ההפעלה במרכז ההודעות - הריבוע ליד התאריך(**.** אפשרות זאת גורמת למסך להציג צבעים חמים יותר אשר מקלים על העיניים בזמנים של עבודה ממושכת מול מסך המחשב, וגם עוזרים לכם לישון טוב יותר בלילה.

<span id="page-4-0"></span>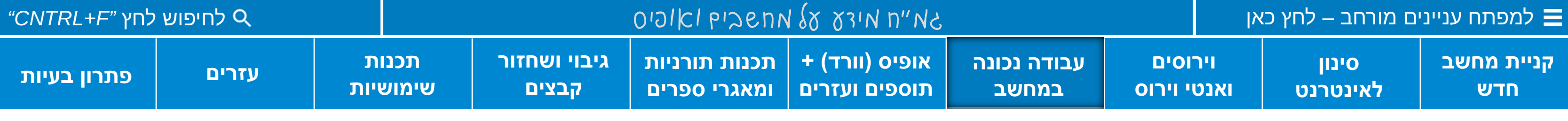

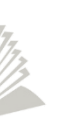

**[קיצורי מקשים](https://mikycomputers.com/%d7%a7%d7%99%d7%a6%d7%95%d7%a8%d7%99-%d7%93%d7%a8%d7%9a-%d7%91%d7%9e%d7%a7%d7%9c%d7%93%d7%aa-%d7%94%d7%90%d7%9d-%d7%90%d7%aa%d7%9d-%d7%9e%d7%a9%d7%aa%d7%9e%d7%a9%d7%99%d7%9d-%d7%9b%d7%93/)**

## מומלץ לשמור על מחשב נקי ולא להעמיס בו דברים שאינם בשימוש יומיומי **עבודה נכונה במחשב**

**[למדריך "עבודה נכונה עם וורד" לחץ כאן](https://mikycomputers.com/?p=2030)** לחצן חלונות

לעשות

1. קיצו

מקפ

חלון

- 
- 
- 
- 
- 
- **רישיונות עבור אופיס )וורד(**
- 
- 
- 
- 
- 

**.1 אופיס מלא וחוקי ללא תשלום:** כל מי שיש לו בת במערכת החינוך זכאי לאופיס חינם ממשרד החינוך **[למידע נוסף לחץ כאן.](https://www.google.com/url?q=https%3A%2F%2Fstudents.education.gov.il%2Fstudies-general-info%2Foffice&sa=D&sntz=1&usg=AOvVaw3TaISCXYYkwY1PsCSCwspL)**

**.2 קבוצת רכישה:** )בערך 70 שקל לשנה לכל משתתף( **להוראות [לחץ כאן](https://mitmachim.top/topic/50143/%D7%9E%D7%93%D7%A8%D7%99%D7%9A-%D7%90%D7%99%D7%9A-%D7%9C%D7%94%D7%A9%D7%99%D7%92-%D7%90%D7%95%D7%A4%D7%99%D7%A1-%D7%95%D7%95%D7%A8%D7%93-100-%D7%97%D7%95%D7%A7%D7%99-%D7%91-70-%D7%A9%D7%A7%D7%9C-%D7%9C%D7%A9%D7%A0%D7%94).**

**.3 חלופה חינמית לאופיס )וורד(:** מי שלא חשוב לו העיצוב, יש אופיס חינמי שעושה בדיוק אותה עבודה **[להורדה לחץ כאן.](https://www.google.com/url?q=https%3A%2F%2Fmirror.isoc.org.il%2Fpub%2Ftdf%2Flibreoffice%2Fstable%2F7.4.3%2Fwin%2Fx86_64%2FLibreOffice_7.4.3_Win_x64.msi&sa=D&sntz=1&usg=AOvVaw1lVnK5EkVlmCCiUIPoCJ_J)** )לממשק עזרה בעברית **[לחץ כאן](https://www.google.com/url?q=https%3A%2F%2Fmirror.isoc.org.il%2Fpub%2Ftdf%2Flibreoffice%2Fstable%2F7.4.3%2Fwin%2Fx86_64%2FLibreOffice_7.4.3_Win_x64_helppack_he.msi&sa=D&sntz=1&usg=AOvVaw3r0TenH1efQpA7zO2Ceuoc)(.**

**.4 רשיונות למי שאין לו את האפשרות הנ"ל:** ניתן לקנות רשיונות יד שניה די בזול בגוגל תחת התווית 'שופינג' **[לחץ כאן.](https://www.google.com/search?q=%D7%90%D7%95%D7%A4%D7%99%D7%A1+2016&safe=active&sxsrf=ALiCzsbGqkDe4WRC0mooyQ32WX1iH5hguA:1670375081110&source=lnms&tbm=shop&sa=X&ved=2ahUKEwjAmeeKqOb7AhX-UKQEHT85BZ8Q_AUoA3oECAQQBQ&biw=1280&bih=552&dpr=1.5)**

שים לב! רשיונות אלו אינם ממייקרוסופט עצמה הקנייה על אחריותכם בלבד.  $\circ$ 

o יש להישמר מגירסאות PRO המגיעות מחברות שהתפרקו ועלולים להיחסם.

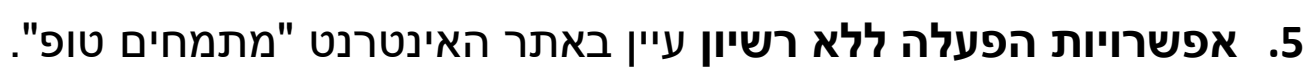

- 
- 
- **[קניית מחשב](#page-1-0)  חדש וירוסים [ואנטי וירוס](#page-3-0) סינון [לאינטרנט](#page-2-0)** [למפתח עניינים מורחב –](#page-18-0) לחץ כאן לחיפוש לחץ *"F+CNTRL"*

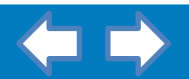

<span id="page-5-0"></span>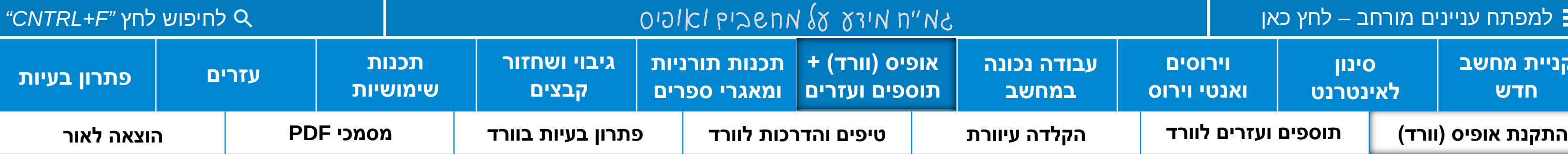

# **התקנת אופיס )וורד(**

.1 להתקנת אופיס בלי חיבור לאינטרנט הורידו דיסק התקנה מתאים לסוג הרשיון שברשותכם, בעזרת [כלי](https://www.google.com/url?q=https%3A%2F%2Fwww.heidoc.net%2Fphp%2FWindows-ISO-Downloader.exe&sa=D&sntz=1&usg=AOvVaw0gq_bbrI8jWF_eW7Vg9PUt) זה.

.2 יש להריץ את תוכנת ההתקנה כמנהל מערכת )ע"י לחיצה ימנית(.

.3 יש לוודא שאין יישום אחר של אופיס שרץ ברקע, )ללחוץ esc+shift+cntrl ולחפש ולסגור יישומים של אופיס(.

.4 לאחר ההתקנה יש להפעיל את המוצר בכניסה הראשונה לתכנה. אפשר ומומלץ להפעיל את המוצר בטלפון.

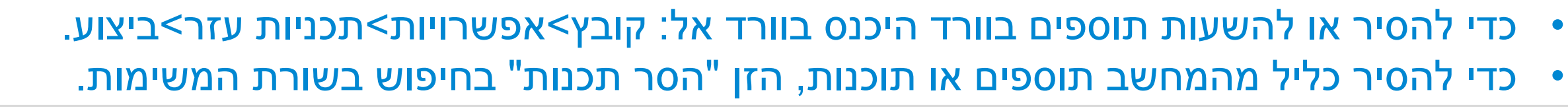

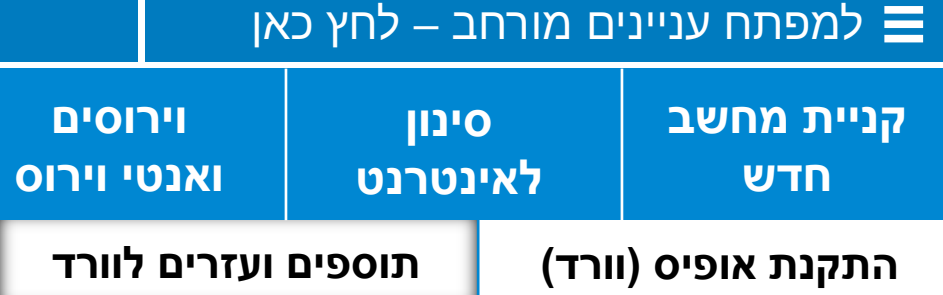

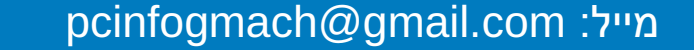

<span id="page-6-0"></span>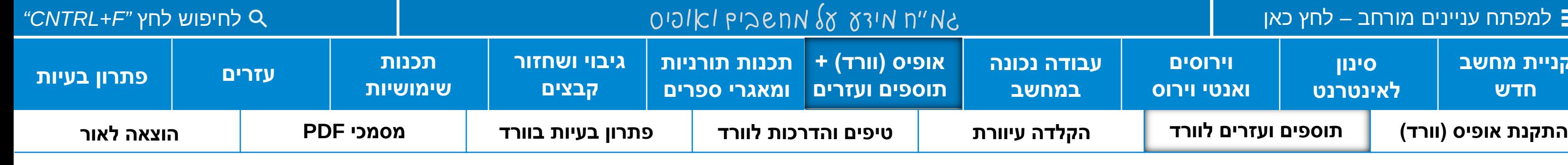

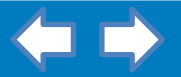

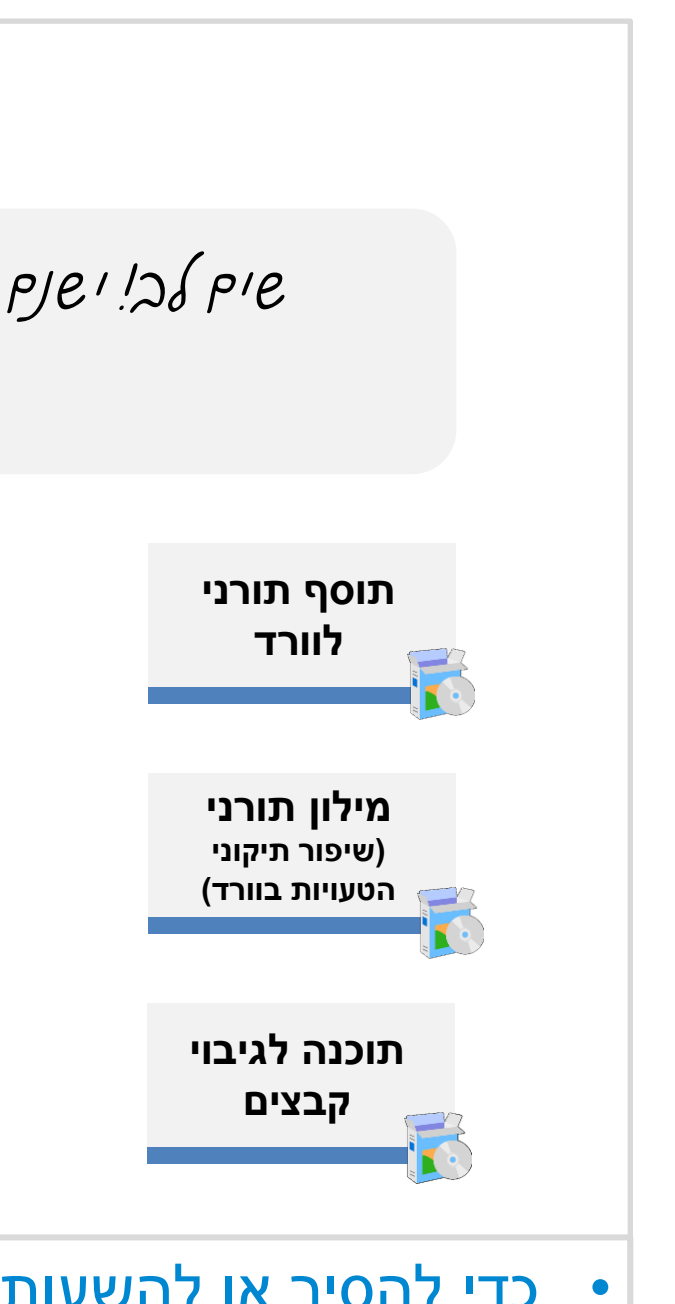

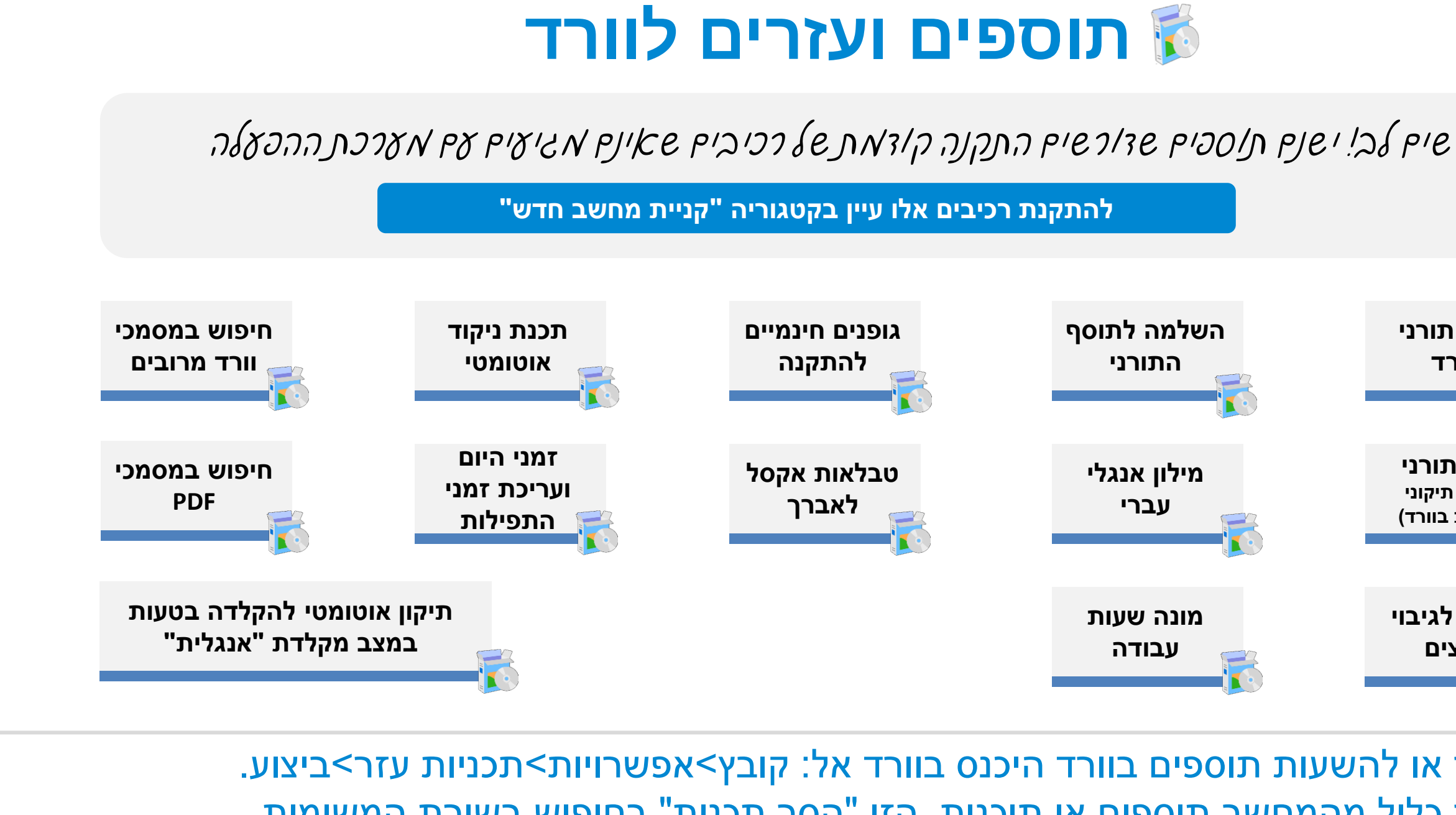

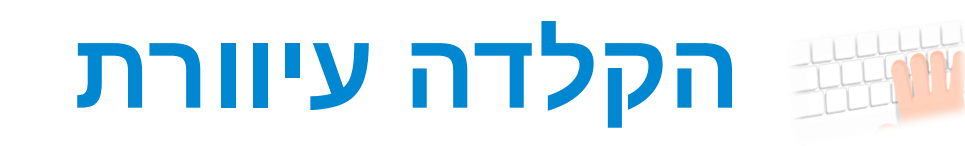

## **כמה טיפים ללמידה נכונה:**

o הקלידו באותו קצב. הקלדה באותו קצב פירושה שהזמן בין ההקשות הוא עקבי.

o הפסקו להקליד באמצעות "שיטה" משלכם.

- 
- 
- 
- 
- 
- 
- 
- 
- o תדירות התרגול חשובה יותר מהכמות.
- 
- o שאפו לדיוק, לא למהירות!
- 

o הקפידו על תנוחה נכונה. אם אינכם מרגישים בנוח להקליד בצורה הנכונה זהו סימן שהיד אינה ממוקמת נכון.

 $\cdot$ הגוף יותר מתוחכם ממה שהשכל חושב, שחרר!

בהצלחה!

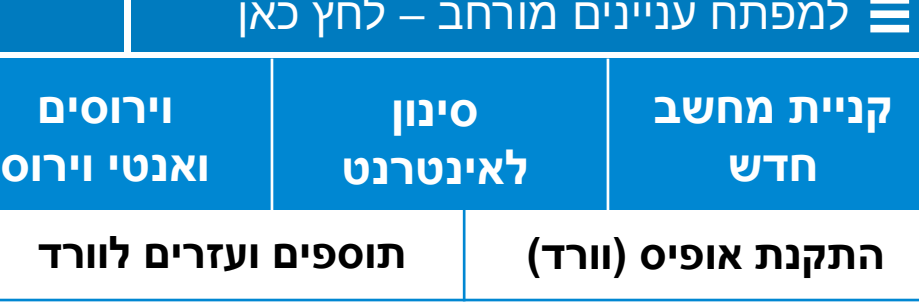

pcinfogmach@gmail.com :מייל

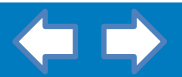

<span id="page-7-0"></span>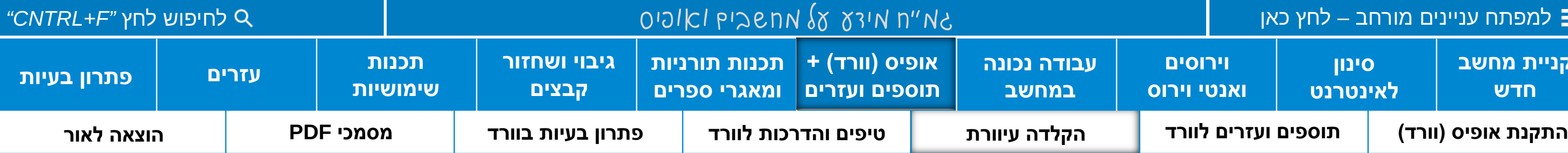

"קיצורי מקשים בוורד יכולים לחסוך הרבה זמן אם רק מתרגלים אליהם"

**[לצפייה ברשימת קיצורי הדרך לחץ כאן](https://drive.google.com/file/d/1kiUYWfwLUvkYnADjZltwRnXnOmN6km8F/view?usp=share_link)** 

**[להתקנת תכנה ללימוד הקלדה עיוורת לחץ כאן](https://www.google.com/url?q=https%3A%2F%2Frapidtyping.com%2Fen%2Fdownloads%2Ftyping-tutor%2Fver-5%2FRapidTyping_Setup_5.4.exe&sa=D&sntz=1&usg=AOvVaw1LkPG0xtO8HOHp9fGg-xLA)**

pcinfogmach@gmail.com :מייל

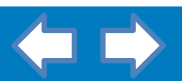

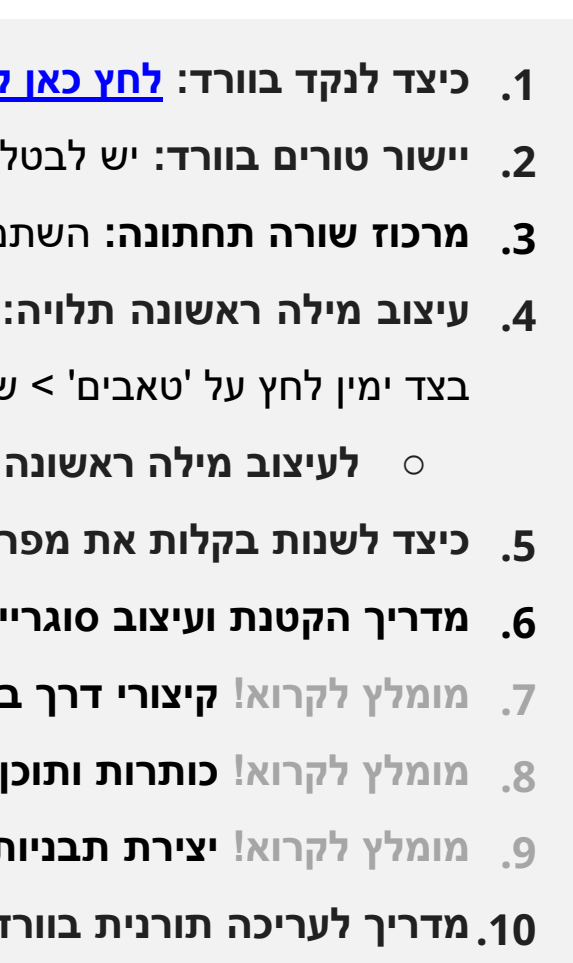

**.1 כיצד לנקד בוורד: לחץ כאן [לקריאת](https://www.google.com/url?q=https%3A%2F%2Ftahvivim.com%2F%25D7%2590%25D7%2599%25D7%259A-%25D7%259E%25D7%25A0%25D7%25A7%25D7%2593%25D7%2599%25D7%259D-%25D7%2591%25D7%2595%25D7%2595%25D7%25A8%25D7%2593%2F&sa=D&sntz=1&usg=AOvVaw0jv6p8_ZqW7STnaJx3LWNz) המדריך. לניקוד ע"י תוסף עיין תחת הקטגורייה ["תוספים](#page-6-0) ועזרים לוורד".**

**.2 יישור טורים בוורד:** יש לבטל את 'בקרת שורות מיותמות' תחת < החץ הקטן שליד 'פיסקה' < מעברי עמוד ושורה. למדריך המלא בנושא זה **[לחץ](https://www.google.com/url?q=https%3A%2F%2Fmitmachim.top%2Ftopic%2F44917%2F%25D7%259E%25D7%2593%25D7%25A8%25D7%2599%25D7%259A-%25D7%2599%25D7%2599%25D7%25A9%25D7%2595%25D7%25A8-%25D7%2598%25D7%2595%25D7%25A8%25D7%2599%25D7%259D-%25D7%2591%25D7%2595%25D7%2595%25D7%25A8%25D7%2593&sa=D&sntz=1&usg=AOvVaw2svP0mPOfcAvUWKbsGo-VZ) כאן.**

**.3 מרכוז שורה תחתונה:** השתמש בתוסף התורני לוורד בקטגוריית **["תוספים](#page-6-0) ועזרים לוורד"**.

**.4 עיצוב מילה ראשונה תלויה:** העמד את העכבר על השורה השנייה ולחץ tab+cntl) לשינוי של כמות הרווח היכנסו אל: החץ הטן שליד 'פיסקה' < למטה

 $\left[\;\;\right[ \cdot \;\;\right]$ צנה את ברירת המחדל של עצירות טאבים. לשינוי של הרווח בין השורות לחצו על סמל זה  $\left[\;\;\right[ \; \cdot \;\;\right]$ 

<span id="page-8-0"></span>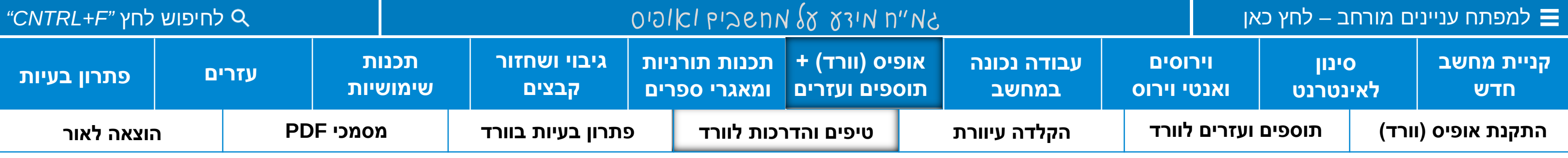

o **לעיצוב מילה ראשונה תלויה בקלות על ידי התוסף התורני** עיין בקטגוריית **["תוספים](#page-6-0) ועזרים לוורד".**

**.5 כיצד לשנות בקלות את מפריד ההערות בוורד [לקריאה](https://www.google.com/url?q=https%3A%2F%2Fmitmachim.top%2Ftopic%2F44419%2F%25D7%259E%25D7%2593%25D7%25A8%25D7%2599%25D7%259A-%25D7%259B%25D7%2599%25D7%25A6%25D7%2593-%25D7%259C%25D7%25A9%25D7%25A0%25D7%2595%25D7%25AA-%25D7%2590%25D7%25AA-%25D7%259E%25D7%25A4%25D7%25A8%25D7%2599%25D7%2593-%25D7%2594%25D7%2594%25D7%25A2%25D7%25A8%25D7%2595%25D7%25AA-%25D7%2591%25D7%2595%25D7%2595%25D7%25A8%25D7%2593%3F_%3D1662586144586&sa=D&sntz=1&usg=AOvVaw3_bv0HXj2Fe3MnCODoNFHR) לחץ כאן.**

**.6 מדריך הקטנת ועיצוב סוגריים ברגע [לחץ](https://docs.google.com/document/d/1ewPt_Plmld0T86SFvm0GGPeaLEWE_1Ek/edit?usp=share_link&ouid=104755151316958235926&rtpof=true&sd=true) כאן.**

**.7 מומלץ לקרוא! קיצורי דרך בוורד [לחץ](https://www.google.com/url?q=https%3A%2F%2Fwww.textratz.co.il%2F%25D7%25A7%25D7%2599%25D7%25A6%25D7%2595%25D7%25A8%25D7%2599-%25D7%259E%25D7%25A7%25D7%259C%25D7%2593%25D7%25AA%2F&sa=D&sntz=1&usg=AOvVaw2twWUYZ3hYY_4EOdTxoHzi) כאן** או **[כאן](https://drive.google.com/file/d/1kiUYWfwLUvkYnADjZltwRnXnOmN6km8F/view?usp=share_link).**

**.8 מומלץ לקרוא! כותרות ותוכן עניינים [לחץ](https://docs.google.com/document/d/1AfAL5FrIBr1sKpVJZB_GVS2WvQGs_M9s/edit?usp=share_link&ouid=104755151316958235926&rtpof=true&sd=true) כאן.**

**.9 מומלץ לקרוא! יצירת תבניות בוורד [לחץ](https://www.google.com/url?q=https%3A%2F%2Fsupport.microsoft.com%2Fhe-il%2Foffice%2F%25D7%2599%25D7%25A6%25D7%2599%25D7%25A8%25D7%25AA-%25D7%25AA%25D7%2591%25D7%25A0%25D7%2599%25D7%25AA-86a1d089-5ae2-4d53-9042-1191bce57deb&sa=D&sntz=1&usg=AOvVaw3yd_hZZHUiLj8UYxD0BUS8) כאן. למדריך יותר מפורט [לחץ](https://docs.google.com/document/d/1XE6z6jqVhGF5z1ZxUzundM-sNuGu0DZy/edit?usp=share_link&ouid=104755151316958235926&rtpof=true&sd=true) כאן.**

**.10מדריך לעריכה תורנית בוורד: [לחץ](https://www.google.com/url?q=https%3A%2F%2Fmitmachim.top%2Ftopic%2F43607%2F%25D7%259E%25D7%2593%25D7%25A8%25D7%2599%25D7%259A-%25D7%259E%25D7%2593%25D7%25A8%25D7%2599%25D7%259A-%25D7%259C%25D7%25A2%25D7%2599%25D7%259E%25D7%2595%25D7%2593-%25D7%25A1%25D7%25A4%25D7%25A8-%25D7%25A7%25D7%2595%25D7%2593%25D7%25A9-%25D7%2591%25D7%2595%25D7%2595%25D7%25A8%25D7%2593&sa=D&sntz=1&usg=AOvVaw3rBBQ3H6LYQXU0Ylnhyx8-) כאן. להורדת תבנית וורד עבור עריכת ספרי קודש [לחץ](https://drive.google.com/file/d/1UymAXMnJ3cV4-ZubA0uraowHfc8hhLNT/view?usp=share_link) כאן.**

# **טיפים והדרכות לוורד**

**[למדריך "עבודה נכונה עם וורד" לחץ כאן](https://mikycomputers.com/?p=2030)**

ככל שנכיר את כלי העבודה שלנו ונשתמש בהם באופן מיטבי, כך ישתפרו הביצועים של עבודתנו

**.1 המסמך שלי קפץ אחורה לגרסה ישנה:** קורה בגלל כיבוי פתאומי של המחשב )כשנגמר הבטרייה וכדו'( מצוי במחשבים ישנים, יש

להימנע ממצב כזה, וליצור גיבויים תכופים. ניתן לנסות לשחזר. ראה הוראות להלן.

- 
- **.5 אופיס לא מציג לי פריטים אחרונים: [עיין](https://mitmachim.top/post/594025) כאן**
- 
- 
- **.4 וורד נהיה איטי מאוד:** יש להתחיל את המחשב מחדש.
- 
- 
- 
- 
- 
- 
- 
- 
- 
- 
- 
- 
- **פתרון בעיות במסמכי וורד:**
- 
- 

**.2 כיצד לשחזר מסמך שלא נשמר [לחץ](https://www.google.com/url?q=https%3A%2F%2Flearn.microsoft.com%2Fhe-il%2Foffice%2Ftroubleshoot%2Fword%2Frecover-lost-unsaved-corrupted-document&sa=D&sntz=1&usg=AOvVaw2WMjlktpZ-feRYP2bv5EU0) כאן.**

**.3 אני מקבל הודעה שהמסמך שלי משובש עיין [במדריך](https://support.microsoft.com/he-il/office/%D7%A4%D7%AA%D7%99%D7%97%D7%AA-%D7%9E%D7%A1%D7%9E%D7%9A-%D7%9C%D7%90%D7%97%D7%A8-%D7%A9%D7%92%D7%99%D7%90%D7%AA-%D7%A7%D7%95%D7%91%D7%A5-%D7%A4%D7%92%D7%95%D7%9D-47df9d48-2165-4411-a699-1786ac734bc3) זה לאפשרויות נוספות [עיין](https://he.savtec.org/articles/ms-office-tips/ultimate-guide-to-repairing-a-damaged-or-corrupt-word-file.html) כאן**

**.6 כל שינוי שאני עושה גורם לשיבוש כל המסמך:** יש לבטל עדכון עיצוב אוטומטי תחת קובץ<אפשרויות<הגהה<אפשריויות תיקון

שגיאות אוטומטי. או לחילופין לבטל אפשרות זאת על ידי עריכה של הסגנונות (כותרת וכדו') בסרגל הסגנונות (על ידי לחיצה ימנית).

## $\frac{12}{2}$ **פתרון בעיות בוורד**

**.7 שני טורים בוורד, לא מסתדרים מימין לשמאל:** יש לבחור באפשרות 'מימין לשמאל' תחת: פריסה < טורים< טורים נוספים

**[קניית מחשב](#page-1-0)  חדש וירוסים [ואנטי וירוס](#page-3-0) סינון [לאינטרנט](#page-2-0)** [למפתח עניינים מורחב –](#page-18-0) לחץ כאן לחיפוש לחץ *"F+CNTRL"*

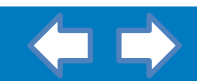

<span id="page-9-0"></span>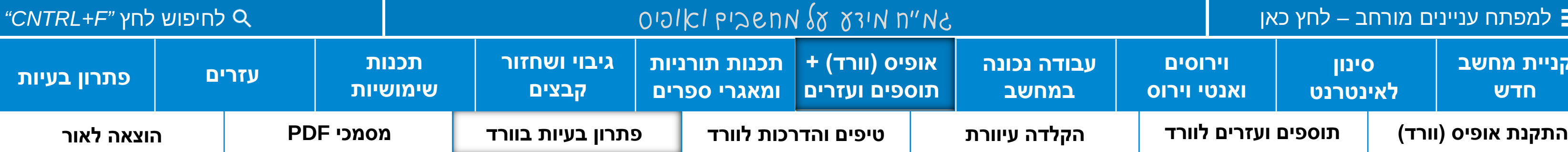

**עבור שיבושים בתוכנה עצמה יש להשתמש בפותר הבעיות של אופיס דרך "הסרת תוכניות<אופיס< שינוי".** 

שים לב! כדי להריץ תיקון זה יש לסגור את היישום של אופיס שרץ ברקע ע"י מנהל היישומים (esc+shift+cntrl(

**טיפים והדרכות:**

**.1 שמירת אוטומטית של מיקום אחרון במסמך** לחץ k+Cntrl ותחת מסמכים )Document )סמן וי בקופסא הראשונה למעלה.

**.2 ניתן להוסיף או להציג הערות** יש ללחוץ על הסמל (Comment (שנראה בערך ככה:

- 
- 
- 
- 
- 
- 
- **.3 חיפוש במסמכי PDF** לחץ: F+Cntrl
- 
- 

**.4 חיפוש בכמה מסמכים בבת אחת:** לחץ על f+Cntrl+Shift( עלול לקחת הרבה זמן בחרו בכמה שפחות מסמכים לייעול החיפוש(.

**.5 תכנה לסריקה ועריכת PDF( בתשלום - משלמים מתוך התוכנה( לחץ [כאן.](https://getintopc.com/softwares/pdf-editors/pdf-xchange-editor-plus-2022-free-download/)** לחילופין אפשר לפתוח קבצי PDF( קטנים!( בוורד

ולערוך אותם עד גבול מסויים, ע"י לחיצה ימנית על הקובץ ובחירה ב: פתח באמצעות<תכנות נוספות.

**.6 חילוץ דפים מסויימים מתוך פי די אף:** תוכלו לעשות זאת על ידי הדפסה<הדפס כ PDF <ובחירה בדפים הרצויים.

**.7 מיזוג וחיתוך קבצי PDF** ופעולות דומות השתמשו **[בתוכנה](https://www.google.com/url?q=https%3A%2F%2Fdownload1.pdf24.org%2Fpdf24-creator-11.8.0.exe&sa=D&sntz=1&usg=AOvVaw04VyghXEFC48c_Rd6ZeYjb) זו.**

**.8 חיתוך שוליים של PDF:** תוכלו לעשות זאת על ידי הדפסה<הדפס כ PDF <ובחירה בגודל השוליים המתאים.

<span id="page-10-0"></span>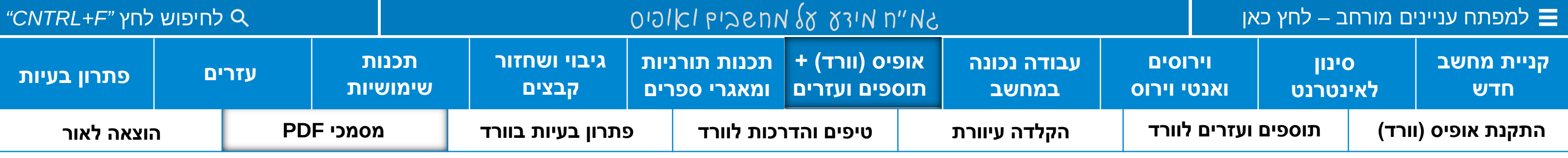

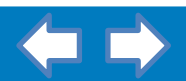

# **מסמכי PDF( פי די אף)**

כדי לקבל חווית משתמש יעילה עבור מסמכי PDF - מומלץ מאוד להתקין את תוכנת אדובי

**[להתקנת תוכנת אדובי](https://mitmachim.top/assets/uploads/files/1673207854950-%D7%90%D7%A7%D7%A8%D7%95%D7%91%D7%98-10-%D7%A2%D7%91%D7%A8%D7%99%D7%AA-%D7%9B%D7%95%D7%9C%D7%9C-%D7%90%D7%A4%D7%A9%D7%A8%D7%95%D7%AA-%D7%9C%D7%A2%D7%A8%D7%99%D7%9B%D7%AA-%D7%94%D7%A2%D7%A8%D7%95%D7%AA-%D7%91%D7%9E%D7%A1%D7%9E%D7%9B%D7%99pdf.exe) - לחץ כאן**

<span id="page-11-0"></span>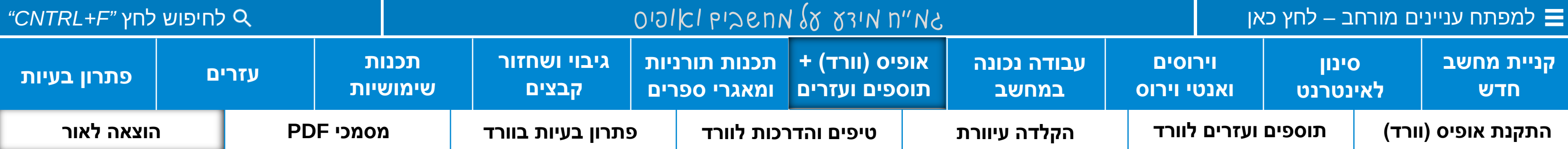

עברו על החיבור שלכם ושאלו את עצמכם, האם אופן ההגשה הוא נעים לקריאה, האם הוא מעניין, האם הוא מסודר מטרה היא שמישהו יהנה ממה שכתבתם!

**טיפים לעבודה נכונה** "התייעצו קצת עם מי שנמצא כבר בתחום, אתם רק תרוויחו מזה"

**קהל היעד** קחו רגע לשאול את עצמכם עבור מי אתם מפיצים את החיבור שלכם, כל מלאכת ההפצה עלולה להשתנות לפי זה.

עברו על החיבור שלכם והסירו משם את כל מה שלא באמת נצרך – זה קשה! אבל הקוראים שלכם יהנו כך הרבה

**הגהה ועריכה לשונית** לא מומלץ לעקוף על שלב זה לא משנה כמה מוכשרים אתם, ההבדל הוא בין חיבור שזורם לבין חיבור שלא.

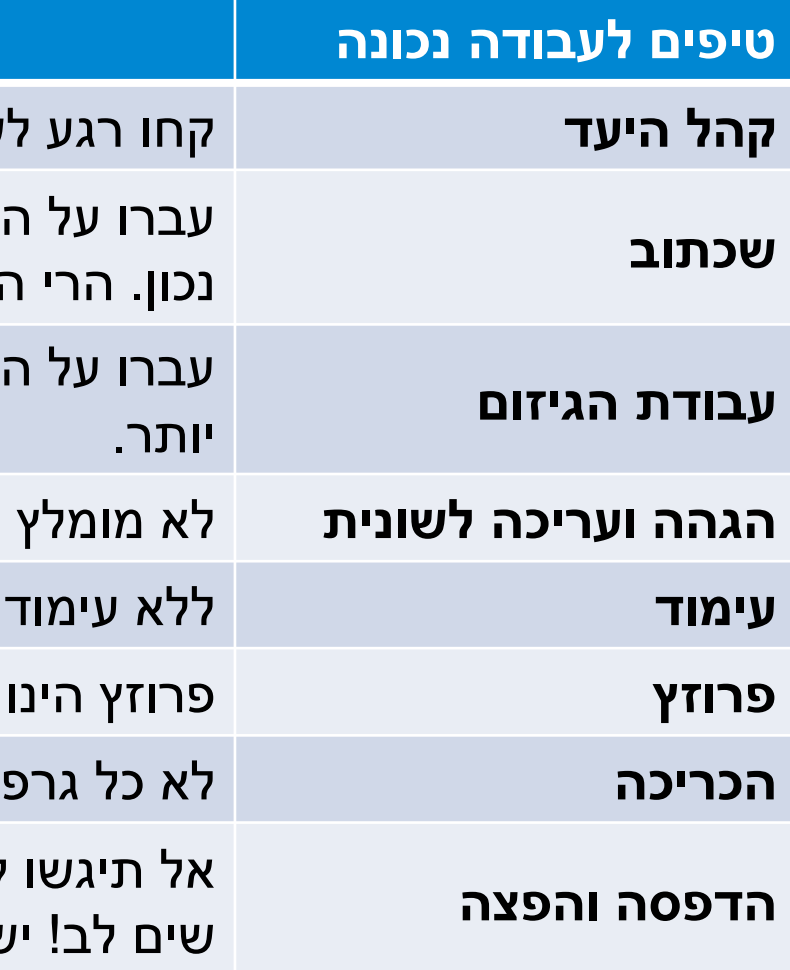

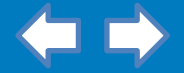

**עימוד** ללא עימוד נעים לקריאה פשוט לא יהיה נעים לקרוא את החיבור שלכם!

**פרוזץ** פרוזץ הינו עיצוב המודבק על פני כריכת הספר מבפנים. קחו בחשבון שספר עם פרוזץ נראה יפה יותר.

**הכריכה** לא כל גרפיקאי/ת יודעים איך לעצב כריכה. מצאו כריכה שאהבתם ובדקו בתוך הספר מי היה המעצב.

להדפסה ברגע האחרון! ישנו עומס גדול על בתי הדפוס והכל לוקח הרבה זמן.

צום בתי דפוס שגם יתנו לכם שירות הפצה, בדקו זאת מראש. וכמובן לא לשכוח לעשות השוואת מחירים.

מכונים להוצאת ספרים יכולים לעזור לכם הרבה בכל שלבי הפצת הספר, תחסכו לעצמכם הרבה עבודה אם תעבדו דרכם.

רק לא לשכוח לבדוק את החיבורים שהם כבר הוציאו אם הם אכן איכותיים. וכמובן לעשות השוואת מחירים.

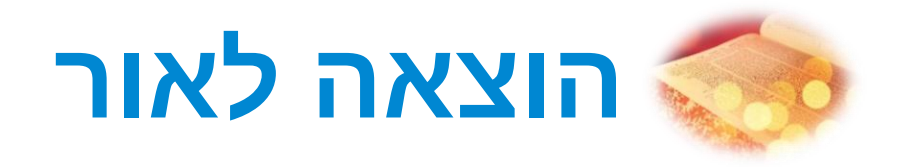

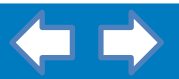

## **"השתמשו בתכונת snap של חלונות כדי לשלב תצוגה של וורד יחד עם תוכנה התורנית**

**לחץ על המקש של 'חלונות' + אחד ממקשי החיצים. לדוגמא לחץ [כאן](https://drive.google.com/file/d/14Jc20_shvbbutnw2aaV3wdDBPhd9iEUf/view?usp=share_link)"**

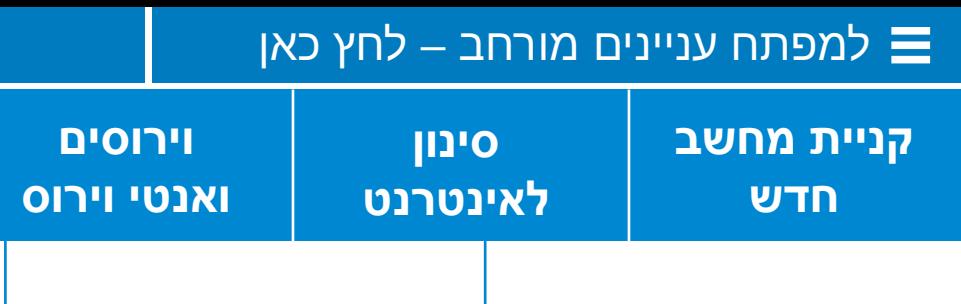

## **תכנות ומאגרים תורניים**

**מדריך- [שימוש נכון בפרויקט השו"ת בר אילן](https://www.google.com/url?q=https%3A%2F%2Fwww.ascompsoftware.com%2Fen%2Fdownload%2Fbkmaker.exe&sa=D&sntz=1&usg=AOvVaw0ZRUnabVZyWT4gZ6iEwxO_)**

ככל שנכיר את כלי העבודה שלנו ונשתמש בהם באופן מיטבי, כך ישתפרו הביצועים של עבודתנו

<span id="page-12-0"></span>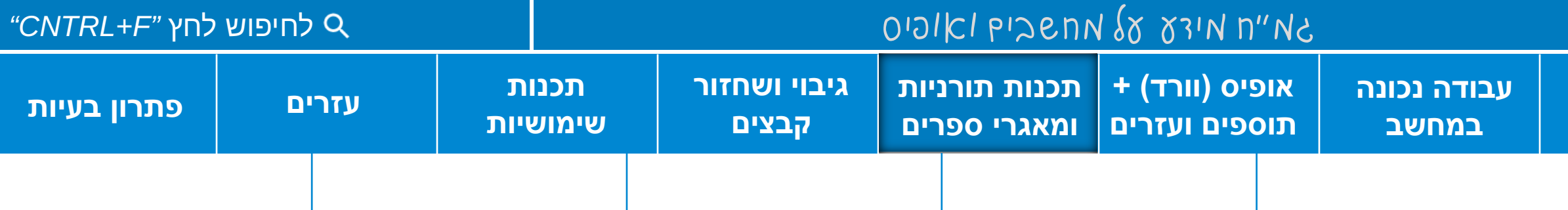

## **מאגר תורת אמת - חלופה חינמית לפרויקט השו"ת בר אילן**

**[להורדת](http://www.google.com/url?q=http%3A%2F%2Fwww.toratemetfreeware.com%2FInstallToratEmet.exe&sa=D&sntz=1&usg=AOvVaw2ub6wB9v_MPPERTmSeUmIC) תורת אמת לחץ כאן**. ישנם גם תוספים המשלימים ספרים רבים למאגר תורת אמת **[להורדה](https://drive.google.com/drive/folders/1v6MqWMTi97xQV10W_rV-YlU9KlmU30uP?usp=share_link) לחץ כאן.**

- 
- 
- **בעיות עם תורת אמת:**
- טיפ: לחץ 6F לחיפוש שם הספר
- 

![](_page_12_Picture_20.jpeg)

o **תורת אמת לא טוען:** יש להריץ את תורת אמת במצב תאימות עבור ווינדוס .8

o **אם יש בעיות עם הצגת האותיות בעברית** יש להחליף את שפת המחשב לעברית.

**מדריך- [שימוש נכון בתורת אמת](https://www.google.com/url?q=https%3A%2F%2Fwww.ascompsoftware.com%2Fen%2Fdownload%2Fbkmaker.exe&sa=D&sntz=1&usg=AOvVaw0ZRUnabVZyWT4gZ6iEwxO_)**

![](_page_13_Picture_292.jpeg)

![](_page_13_Picture_293.jpeg)

![](_page_13_Picture_12.jpeg)

pcinfogmach@gmail.com :מייל

## **תכנות ומאגרים תורניים**

נכלי העבודה שלנו ונשתמש בהם באוםן מיטבי, כך ישתפרו הביצועים של עבודתנו

**מדריך- [שימוש נכון בפרויקט השו"ת בר אילן](https://www.google.com/url?q=https%3A%2F%2Fwww.ascompsoftware.com%2Fen%2Fdownload%2Fbkmaker.exe&sa=D&sntz=1&usg=AOvVaw0ZRUnabVZyWT4gZ6iEwxO_)**

## **ספרייה תורנית תורת אמת**

**[להורדת](http://www.google.com/url?q=http%3A%2F%2Fwww.toratemetfreeware.com%2FInstallToratEmet.exe&sa=D&sntz=1&usg=AOvVaw2ub6wB9v_MPPERTmSeUmIC) תורת אמת לחץ כאן**. ישנם גם תוספים למאגר תורת אמת )לא מומלץ למחשבים איטיים( **להורדת [התוספים](https://drive.google.com/drive/folders/1v6MqWMTi97xQV10W_rV-YlU9KlmU30uP?usp=share_link) לחץ כאן.**

הספר

o **תורת אמת לא טוען:** יש להריץ את תורת אמת במצב תאימות עבור ווינדוס .8

o **אם יש בעיות עם הצגת האותיות בעברית** יש להחליף את שפת המחשב לעברית.

**מדריך- [שימוש נכון בתורת אמת](https://www.google.com/url?q=https%3A%2F%2Fwww.ascompsoftware.com%2Fen%2Fdownload%2Fbkmaker.exe&sa=D&sntz=1&usg=AOvVaw0ZRUnabVZyWT4gZ6iEwxO_)**

## **[קניית מחשב](#page-1-0)  חדש וירוסים [ואנטי וירוס](#page-3-0) סינון [לאינטרנט](#page-2-0)** [למפתח עניינים מורחב –](#page-18-0) לחץ כאן לחיפוש לחץ *"F+CNTRL"*

כדי למנוע סיבוכים מיותרים התקינו תכנת שיחזור עכשיו!

![](_page_14_Picture_1.jpeg)

**[להתקנת תוכנה לגיבוי קבצים אוטומטי -](https://www.google.com/url?q=https%3A%2F%2Fwww.ascompsoftware.com%2Fen%2Fdownload%2Fbkmaker.exe&sa=D&sntz=1&usg=AOvVaw0ZRUnabVZyWT4gZ6iEwxO_) לחץ כאן** 

![](_page_14_Picture_5.jpeg)

זכור! גיבוי תדיר חוסך הרבה עגמת נפש

- 
- 
- <mark>כאן להורדה</mark> (דרוש חיבור לאינטרנט).
- .3 אין לשחזר קבצים אל אותו כונן ממנו אתה משחזר!

![](_page_14_Picture_24.jpeg)

שים לב! שיחזור שאינו מקצועי עלול לפגוע באפשרות שיחזור עתידית. אם אינכם בטוחים במה שאתם עושים פנו לייעוץ מקצועי.

<span id="page-14-0"></span>![](_page_14_Picture_292.jpeg)

### **כמה כללי ברזל לשחזור קבצים:**

.1 על מנת שהשחזור יהיה יעיל אין להשתמש במחשב/כונן כלל עד השחזור!

2. אין להתקין את תכנת השחזור על הכונן שאתה רוצה לשחזר! ניתן להתקין במקום תוכנה ניידת recuva (שחזור חלש יותר) על הדיסק און קי (USB). <u>לחץ</u>

**[להתקנת תוכנה לשחזור קבצים -](https://www.google.com/url?q=https%3A%2F%2Fmitmachim.top%2Fassets%2Fuploads%2Ffiles%2F1636027164884-active-file-recovery-professional-21.0.2.exe&sa=D&sntz=1&usg=AOvVaw1rWR2KmRh5VxZtjCRL91Uu) לחץ כאן למדריך עבור תוכנה זו [לחץ כאן](https://www.google.com/url?q=https%3A%2F%2Fmitmachim.top%2Ftopic%2F2160%2F%25D7%259E%25D7%2593%25D7%25A8%25D7%2599%25D7%259A-%25D7%259C%25D7%25A9%25D7%2597%25D7%2596%25D7%2595%25D7%25A8-%25D7%2597%25D7%2595%25D7%259E%25D7%25A8-%25D7%25A9%25D7%25A0%25D7%259E%25D7%2597%25D7%25A7-%25D7%2593%25D7%25A8%25D7%259A-%25D7%25AA%25D7%2595%25D7%259B%25D7%25A0%25D7%25AA-active-filerecovery%3F_%3D1582150144660&sa=D&sntz=1&usg=AOvVaw2o-VEHEQZwe5GvamgxkUs7)**

**[עבור תוכנת גיבוי קלילה \)לא אוטומטית\(](https://www.google.com/url?q=https%3A%2F%2Fcodeload.github.com%2FNHLOCAL%2Fbackup-assistant%2Fzip%2Frefs%2Fheads%2Fmain%3F%26~nfopt%28fileDistorted%3D5509541402841556%29&sa=D&sntz=1&usg=AOvVaw13YEzgc3u4yCoB3qTMyEYT) - לחץ כאן** 

<span id="page-15-0"></span>![](_page_15_Picture_173.jpeg)

שים לב! ישנם תכנות שמותקנות באנגלית, בחלקם אפשר לשנות אח"כ לשפה עברית תחת: "settings *>*Language**"**

![](_page_15_Figure_4.jpeg)

![](_page_15_Picture_174.jpeg)

<span id="page-16-0"></span>![](_page_16_Picture_75.jpeg)

![](_page_16_Picture_1.jpeg)

![](_page_16_Picture_76.jpeg)

<span id="page-17-0"></span>![](_page_17_Picture_464.jpeg)

- 
- 
- אפשרויות שונות שעלולים לפתור לכם את הבעיה**.**

![](_page_17_Picture_14.jpeg)

- 
- 
- 
- 
- 

<span id="page-18-0"></span>![](_page_18_Picture_2.jpeg)